# B A R C O DE R E A D I N G **CONFIGURATION GUIDE**

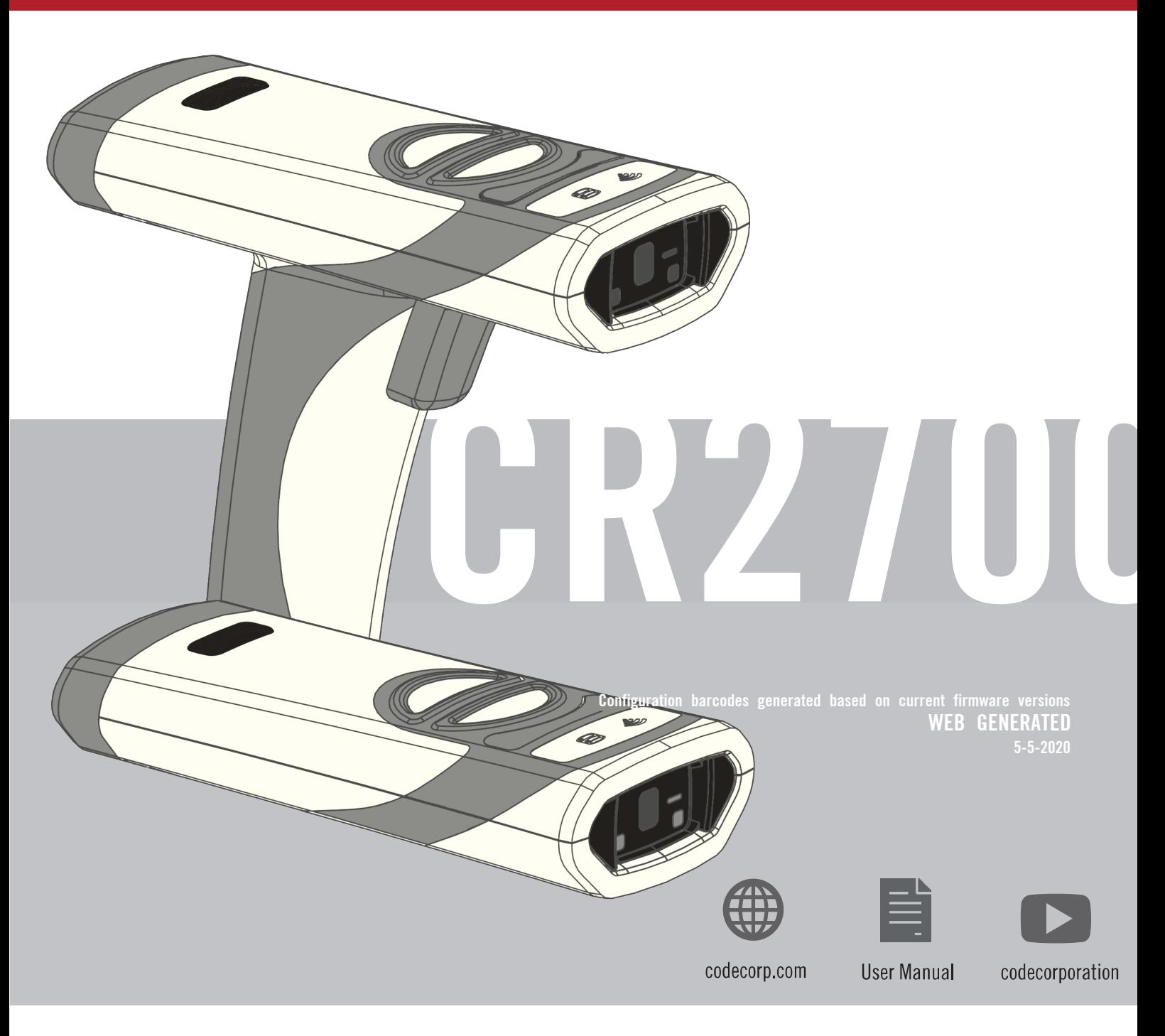

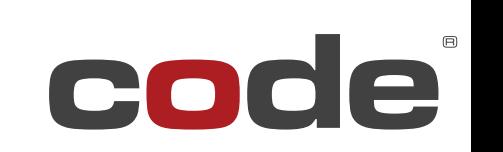

Expect More.

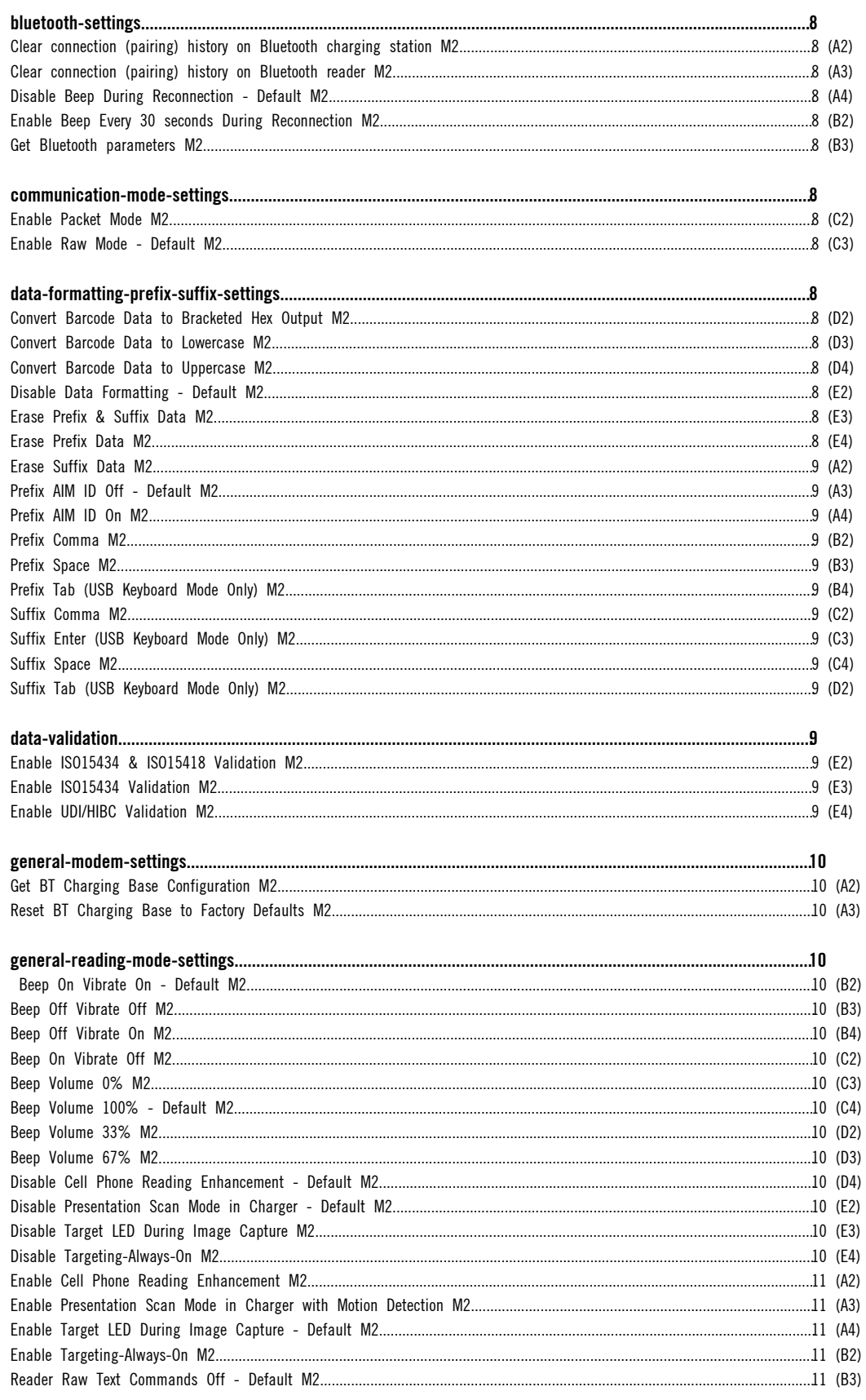

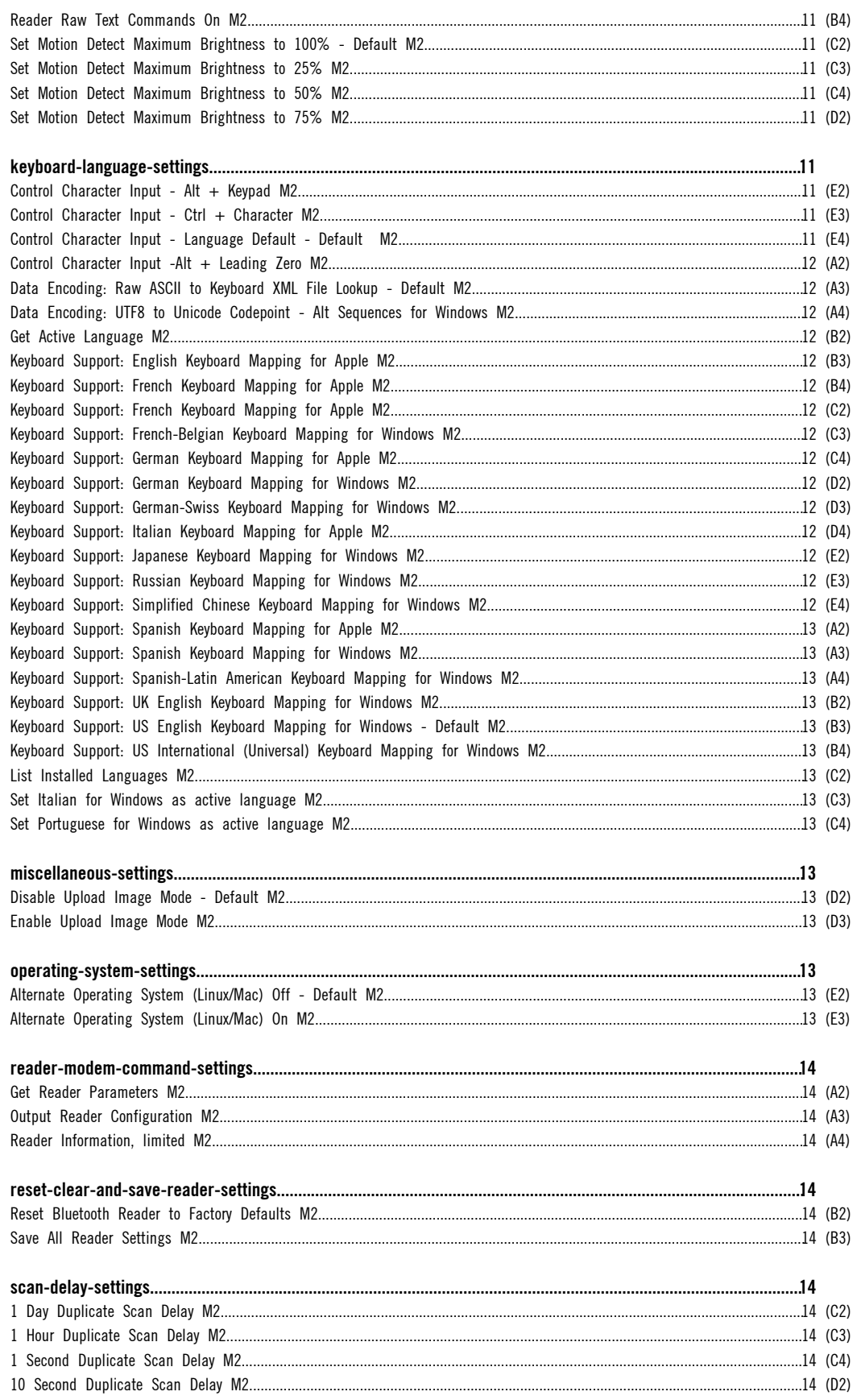

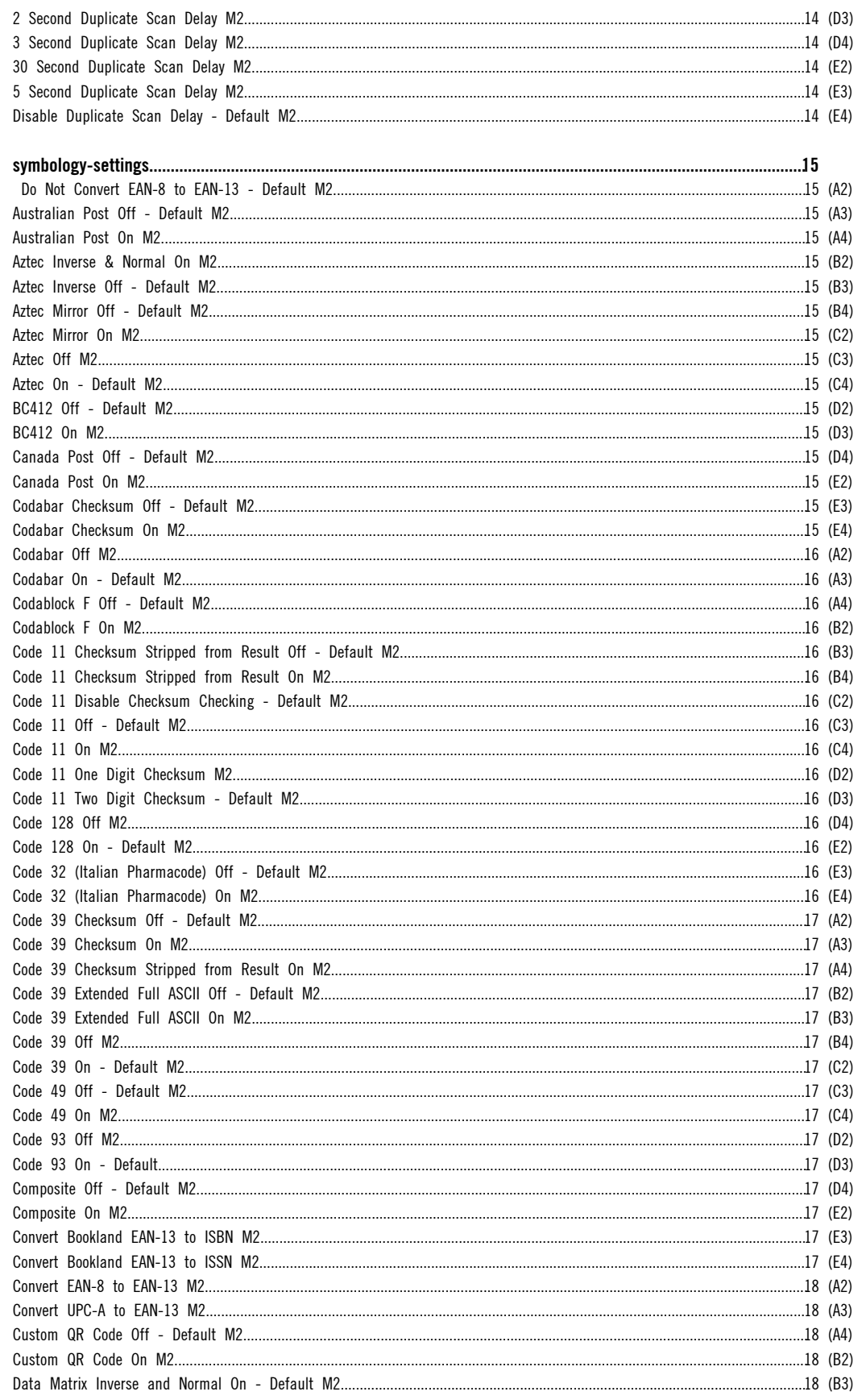

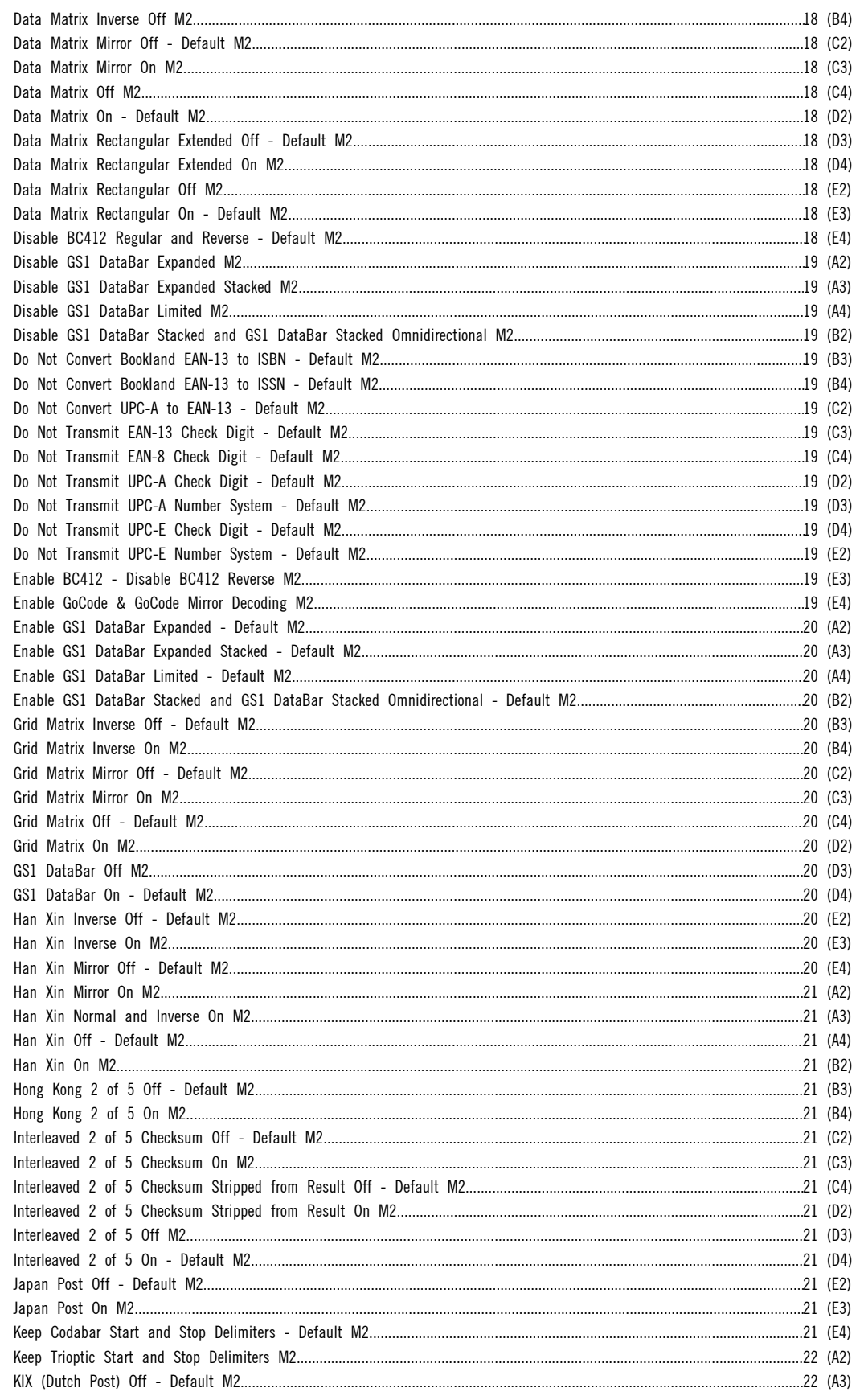

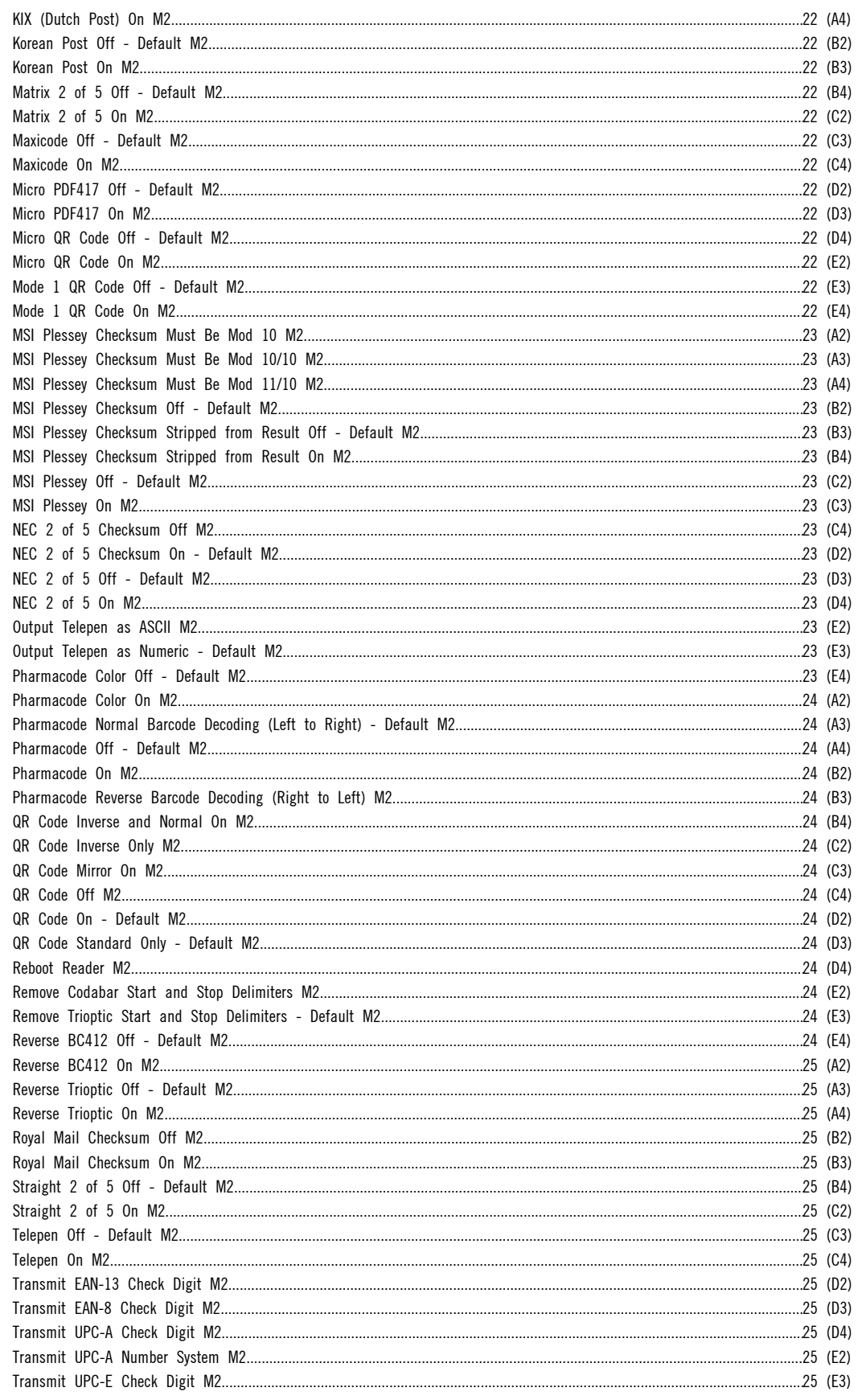

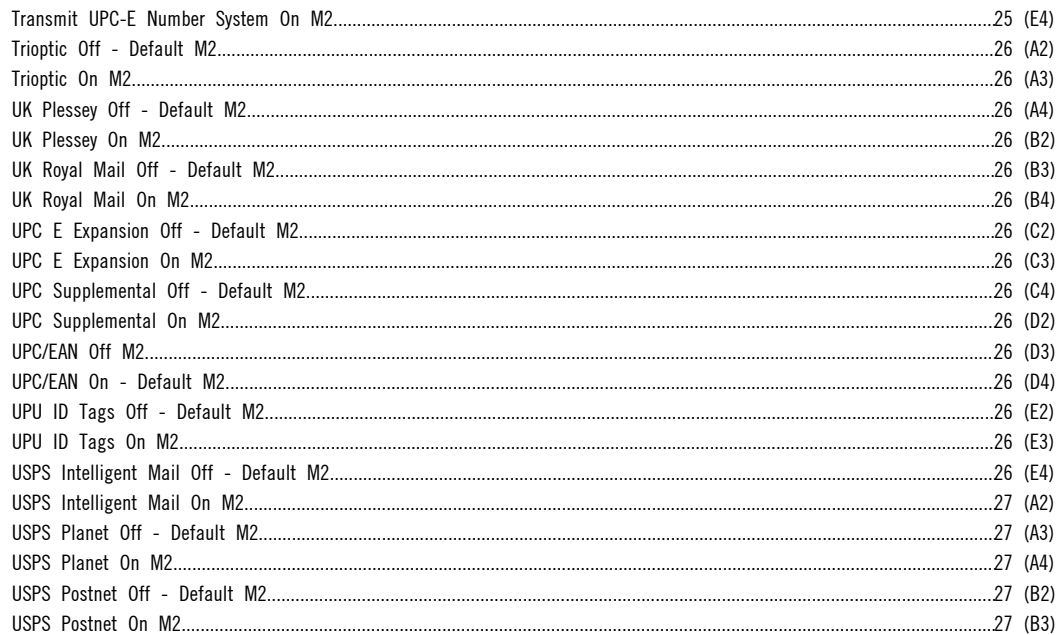

|                                            |                                                                                                    |                                                                                          | NOTE: Configuration changes will take effect immediately and be saved to memory. |
|--------------------------------------------|----------------------------------------------------------------------------------------------------|------------------------------------------------------------------------------------------|----------------------------------------------------------------------------------|
| bluetooth-settings                         | M20428_01<br>Clear connection (pairing) history on<br>Bluetooth charging station M2                 | M20397_01<br>Clear connection (pairing) history on<br>Bluetooth reader M2                | M20426_01<br>Disable Beep During Reconnection -<br>Default M2                    |
| bluetooth-settings                         | A2<br>M20427_01<br>Enable Beep Every 30 seconds During<br>Reconnection M2                           | A <sub>3</sub><br>M20398_01<br>Get Bluetooth parameters M2                               | A4                                                                               |
| communication-mode-<br>settings            | <b>B2</b><br>M20238_01<br>Enable Packet Mode M2                                                     | <b>B3</b><br>M20239_01<br>Enable Raw Mode - Default M2                                   | <b>B4</b>                                                                        |
| data-formatting-prefix-<br>suffix-settings | C <sub>2</sub><br>M20255_02<br>Convert Barcode Data to Bracketed<br>Hex Output M2<br>D <sub>2</sub> | C <sub>3</sub><br>M20222_01<br>Convert Barcode Data to Lowercase<br>M2<br>D <sub>3</sub> | C <sub>4</sub><br>M20221 01<br>Convert Barcode Data to Uppercase<br>M2<br>D4     |
| data-formatting-prefix-<br>suffix-settings | M20223_02<br>Disable Data Formatting - Default M2<br>E <sub>2</sub>                                 | M20322_01<br>Erase Prefix & Suffix Data M2<br>E <sub>3</sub>                             | M20207_01<br>Erase Prefix Data M2<br>E4                                          |

**The Web Generated Configuration Guide**<br>A-B

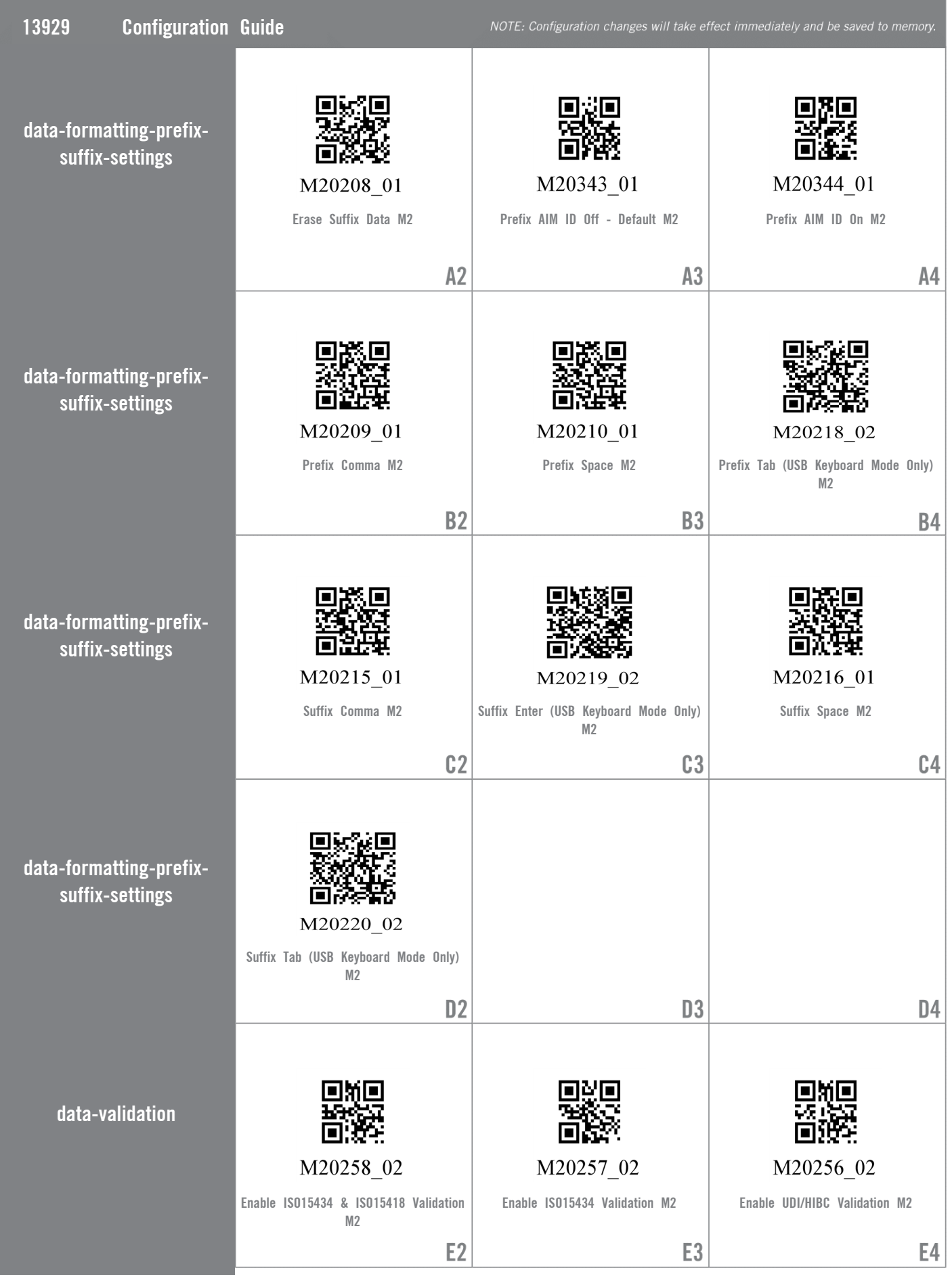

Web Generated Configuration Guide

| 13929 | <b>Configuration Guide</b>        |                                                                        |                                                               | NOTE: Configuration changes will take effect immediately and be saved to memory. |
|-------|-----------------------------------|------------------------------------------------------------------------|---------------------------------------------------------------|----------------------------------------------------------------------------------|
|       | general-modem-settings            | M20424_01<br>Get BT Charging Base Configuration<br>M <sub>2</sub>      | M20425_01<br>Reset BT Charging Base to Factory<br>Defaults M2 |                                                                                  |
|       |                                   | A2                                                                     | A3                                                            | A4                                                                               |
|       | general-reading-mode-<br>settings | M20329_01                                                              | M20332_01                                                     | M20330_01                                                                        |
|       |                                   | Beep On Vibrate On - Default M2                                        | Beep Off Vibrate Off M2                                       | Beep Off Vibrate On M2                                                           |
|       |                                   | <b>B2</b>                                                              | <b>B3</b>                                                     | <b>B4</b>                                                                        |
|       | general-reading-mode-<br>settings | M20331_01<br>Beep On Vibrate Off M2                                    | M20339_01<br>Beep Volume 0% M2                                | M20342_01<br>Beep Volume 100% - Default M2                                       |
|       |                                   | C <sub>2</sub>                                                         | C3                                                            | C <sub>4</sub>                                                                   |
|       | general-reading-mode-<br>settings | M20340_01<br>Beep Volume 33% M2                                        | M20341_01<br>Beep Volume 67% M2                               | M20241_02<br>Disable Cell Phone Reading                                          |
|       |                                   | D <sub>2</sub>                                                         | D <sub>3</sub>                                                | Enhancement - Default M2<br>D <sub>4</sub>                                       |
|       | general-reading-mode-<br>settings | M20387_01<br>Disable Presentation Scan Mode in<br>Charger - Default M2 | M20295_01<br>Disable Target LED During Image<br>Capture M2    | M20334_02<br>Disable Targeting-Always-On M2                                      |
|       |                                   | E <sub>2</sub>                                                         | E <sub>3</sub>                                                | E4                                                                               |

**THE Web Generated Configuration Guide**<br>As

For questions regarding reader configuration contact support@codecorp.com.

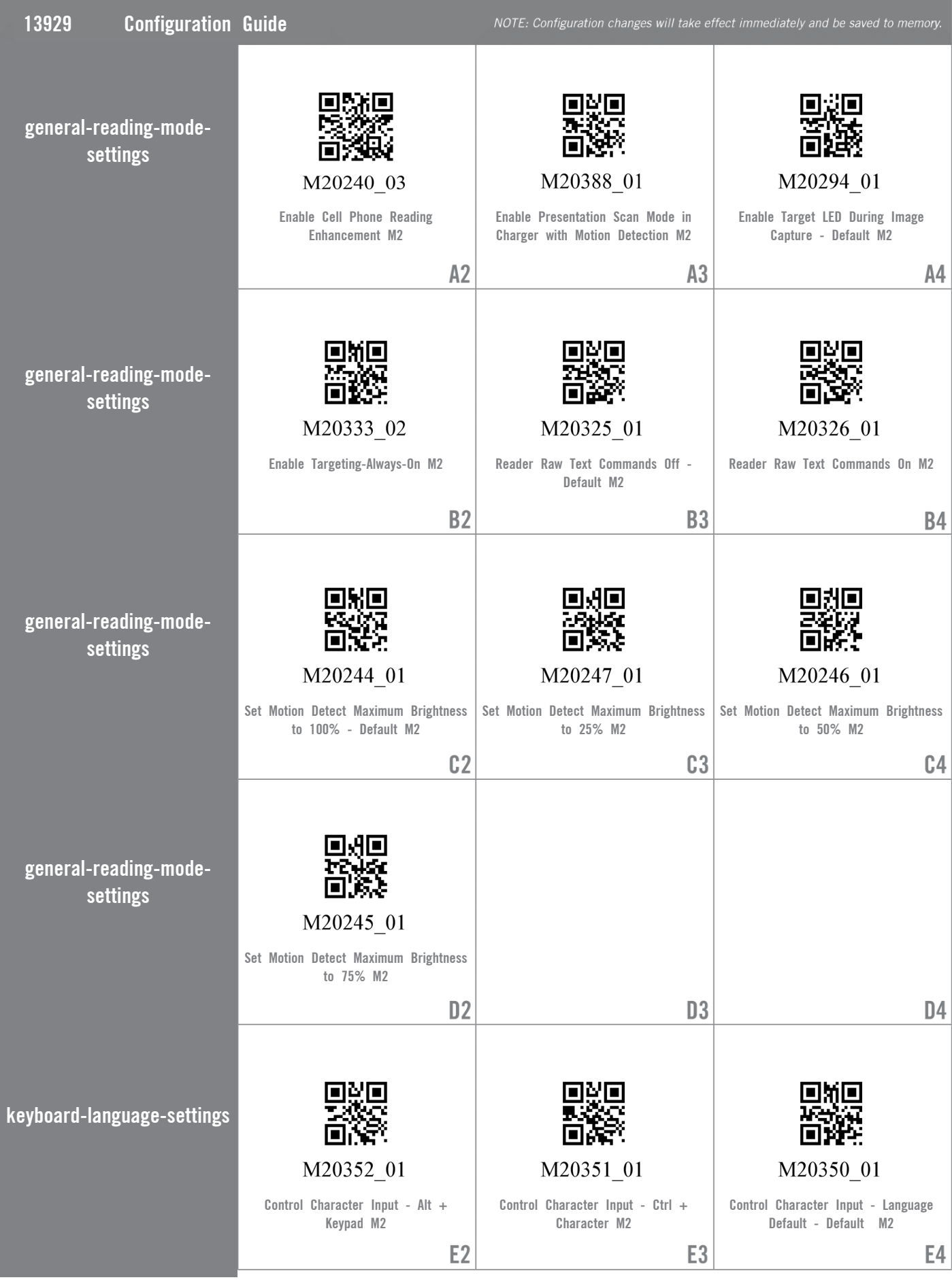

**The Web Generated Configuration Guide**<br>A-B

For questions regarding reader configuration contact support@codecorp.com.

and the state of the state of the state of the state of the state of the

| 13929<br><b>Configuration Guide</b> |                                                                                          |                                                                                                    | NOTE: Configuration changes will take effect immediately and be saved to memory.         |
|-------------------------------------|------------------------------------------------------------------------------------------|----------------------------------------------------------------------------------------------------|------------------------------------------------------------------------------------------|
| keyboard-language-settings          | M20353_01<br>Control Character Input -Alt + Leading<br>Zero M2                           | M20203 01<br>Data Encoding: Raw ASCII to Keyboard<br>XML File Lookup - Default M2                  | M20204 01<br>Data Encoding: UTF8 to Unicode<br>Codepoint - Alt Sequences for Windows     |
|                                     | A2                                                                                       | A <sub>3</sub>                                                                                     | M <sub>2</sub><br>A4                                                                     |
| keyboard-language-settings          |                                                                                          |                                                                                                    |                                                                                          |
|                                     | M20179_01<br>Get Active Language M2                                                      | M20184_01<br>Keyboard Support: English Keyboard                                                    | M20186_01<br>Keyboard Support: French Keyboard                                           |
|                                     | <b>B2</b>                                                                                | Mapping for Apple M2<br><b>B3</b>                                                                  | Mapping for Apple M2<br>B4                                                               |
| keyboard-language-settings          | M20186_01<br>Keyboard Support: French Keyboard<br>Mapping for Apple M2<br>C <sub>2</sub> | M20181_01<br>Keyboard Support: French-Belgian<br>Keyboard Mapping for Windows M2<br>C <sub>3</sub> | M20187_01<br>Keyboard Support: German Keyboard<br>Mapping for Apple M2<br>C <sub>4</sub> |
|                                     |                                                                                          |                                                                                                    |                                                                                          |
| keyboard-language-settings          | M20188_01                                                                                | M20190_01                                                                                          | M20191_01                                                                                |
|                                     | Keyboard Support: German Keyboard<br>Mapping for Windows M2                              | Keyboard Support: German-Swiss<br>Keyboard Mapping for Windows M2                                  | Keyboard Support: Italian Keyboard<br>Mapping for Apple M2                               |
|                                     | D <sub>2</sub>                                                                           | D <sub>3</sub>                                                                                     | D4                                                                                       |
| keyboard-language-settings          | M20192_01                                                                                | M20194_01                                                                                          | M20362 01                                                                                |
|                                     | Keyboard Support: Japanese Keyboard<br>Mapping for Windows M2                            | Keyboard Support: Russian Keyboard<br>Mapping for Windows M2                                       | Keyboard Support: Simplified Chinese<br>Keyboard Mapping for Windows M2                  |
|                                     | E <sub>2</sub>                                                                           | E <sub>3</sub>                                                                                     | E4                                                                                       |

**The Web Generated Configuration Guide**<br>A-B

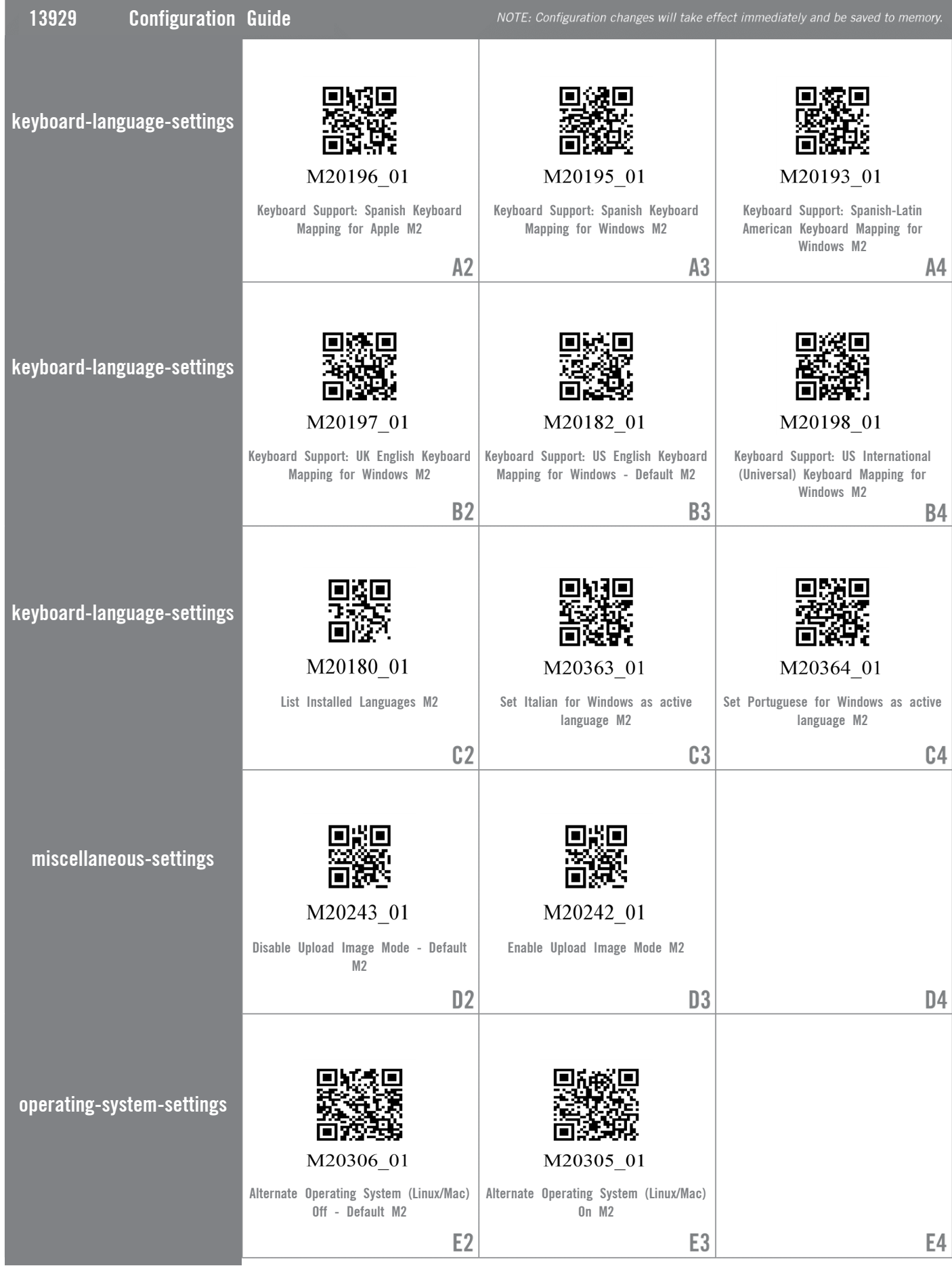

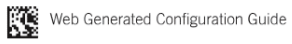

**13**

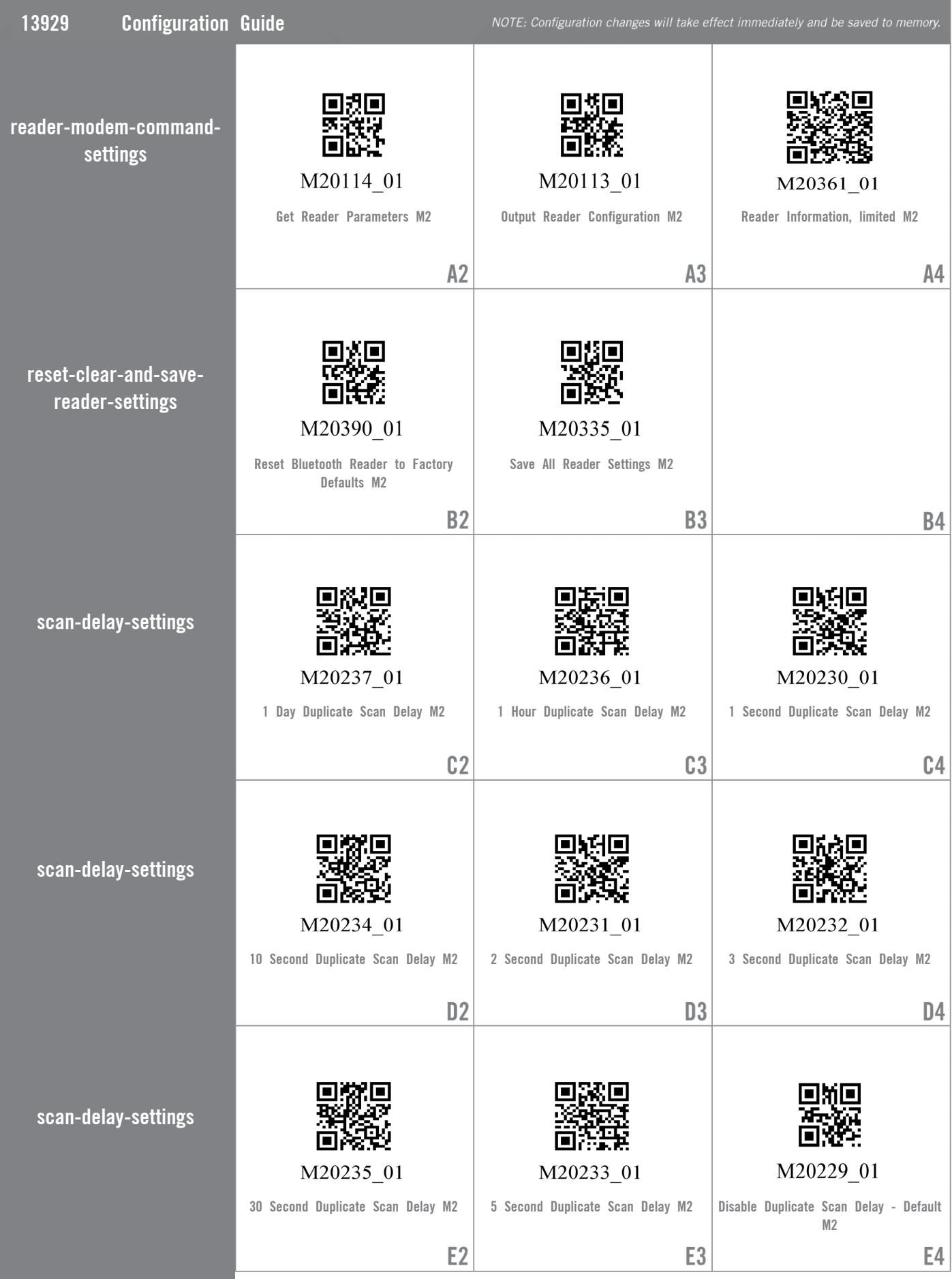

**THE Web Generated Configuration Guide**<br>As

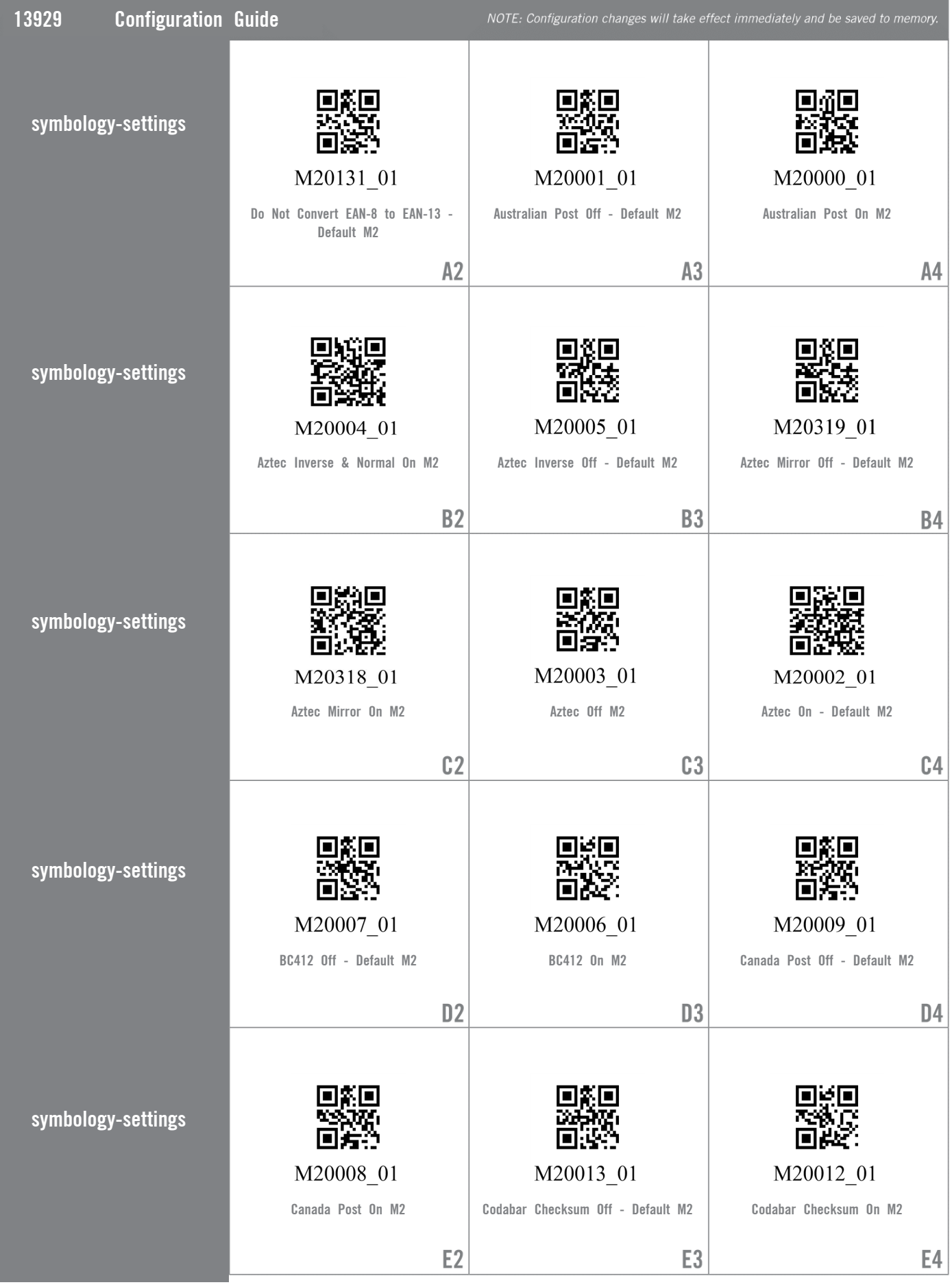

**THE Web Generated Configuration Guide**<br>As

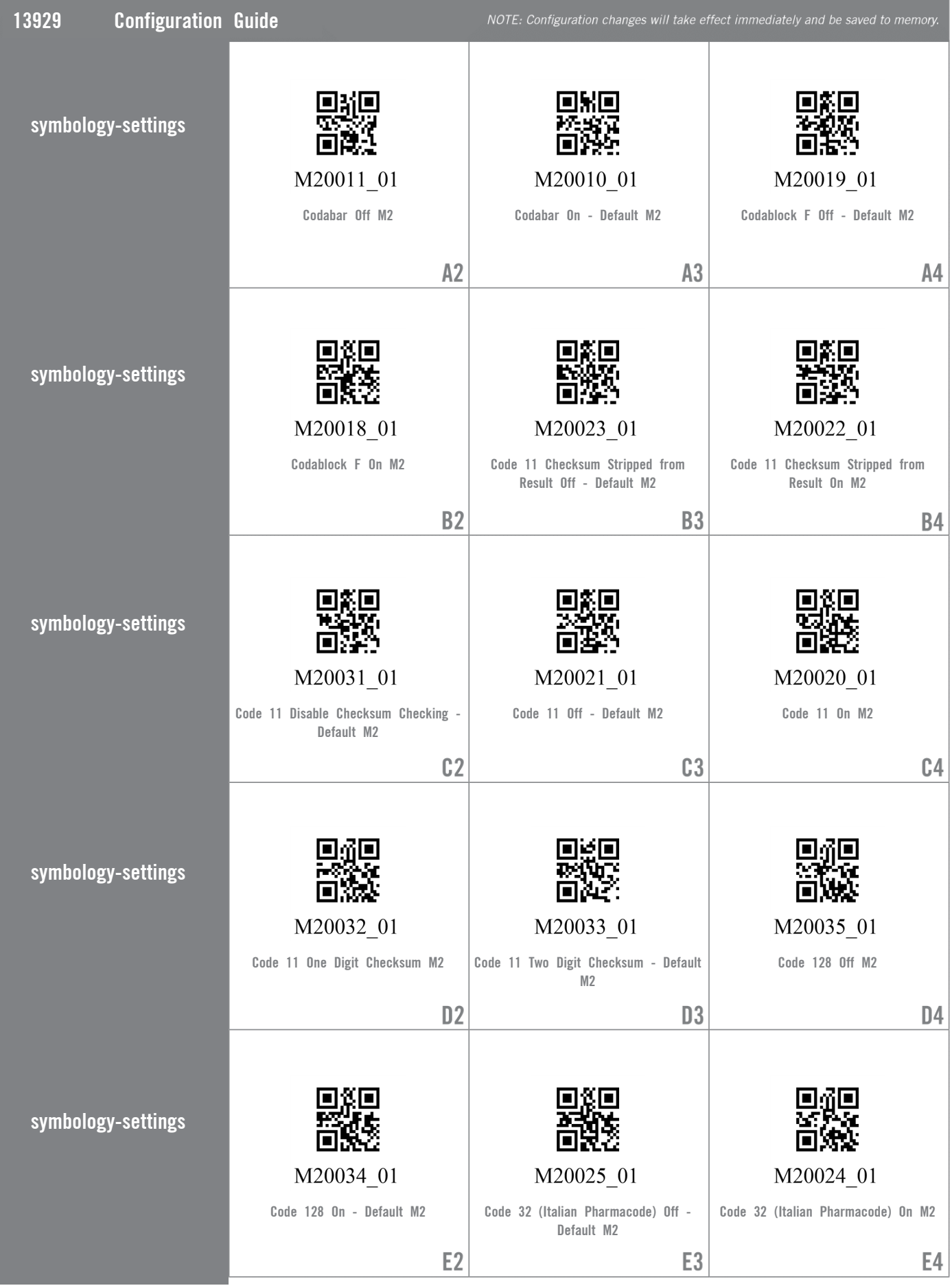

For questions regarding reader configuration contact support@codecorp.com.

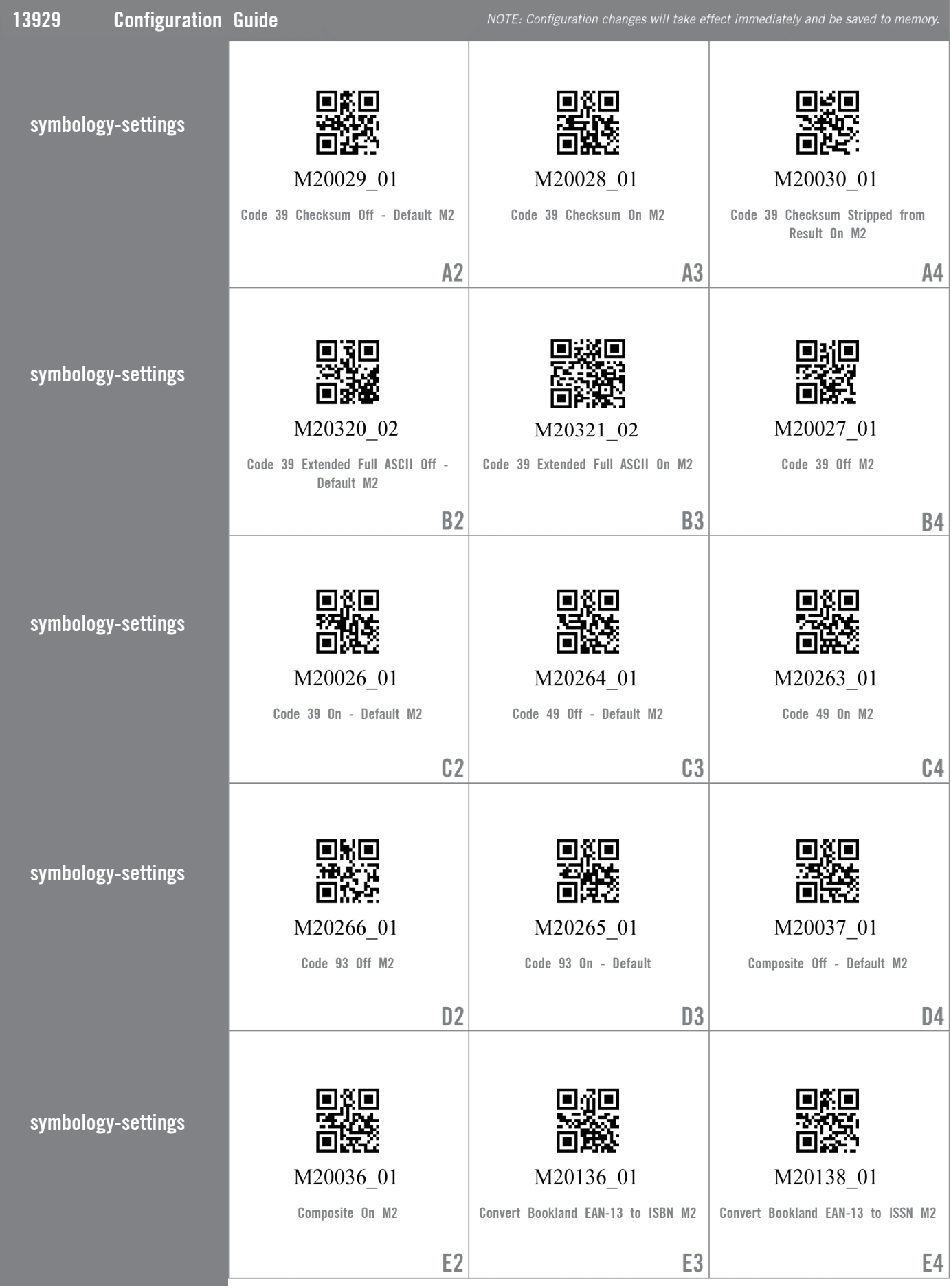

**THE Web Generated Configuration Guide**<br>As

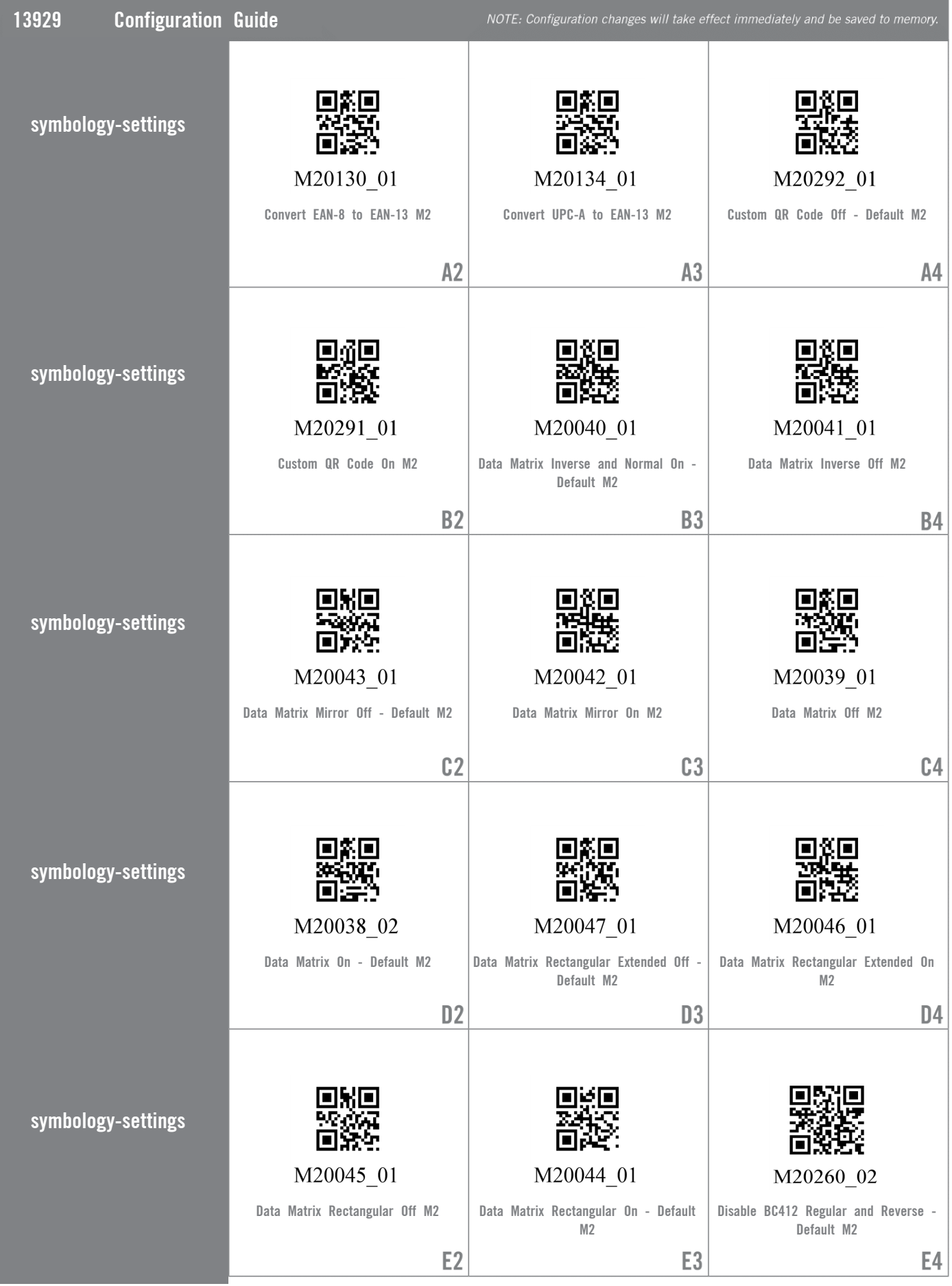

For questions regarding reader configuration contact support@codecorp.com.

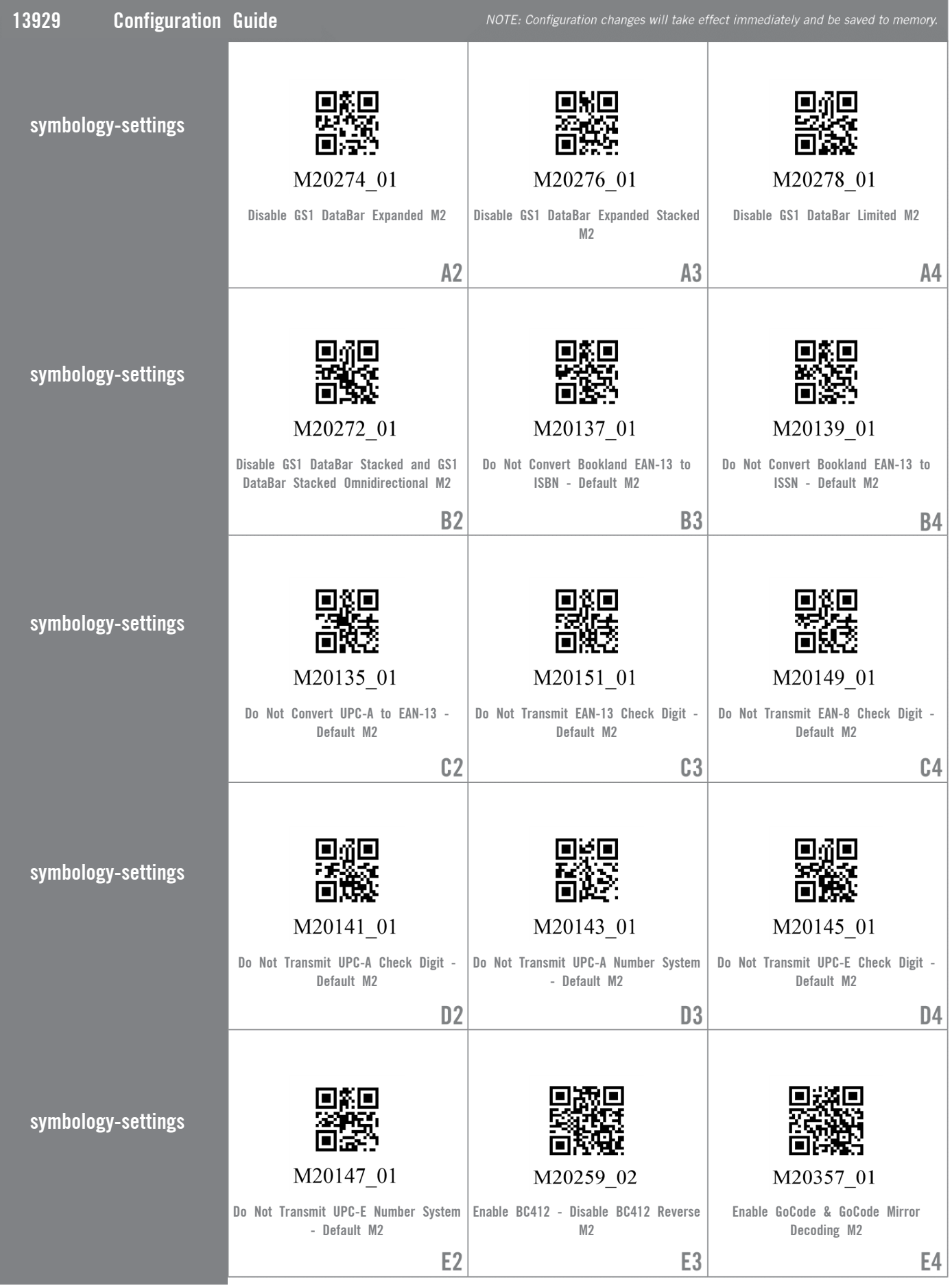

For questions regarding reader configuration contact support@codecorp.com.

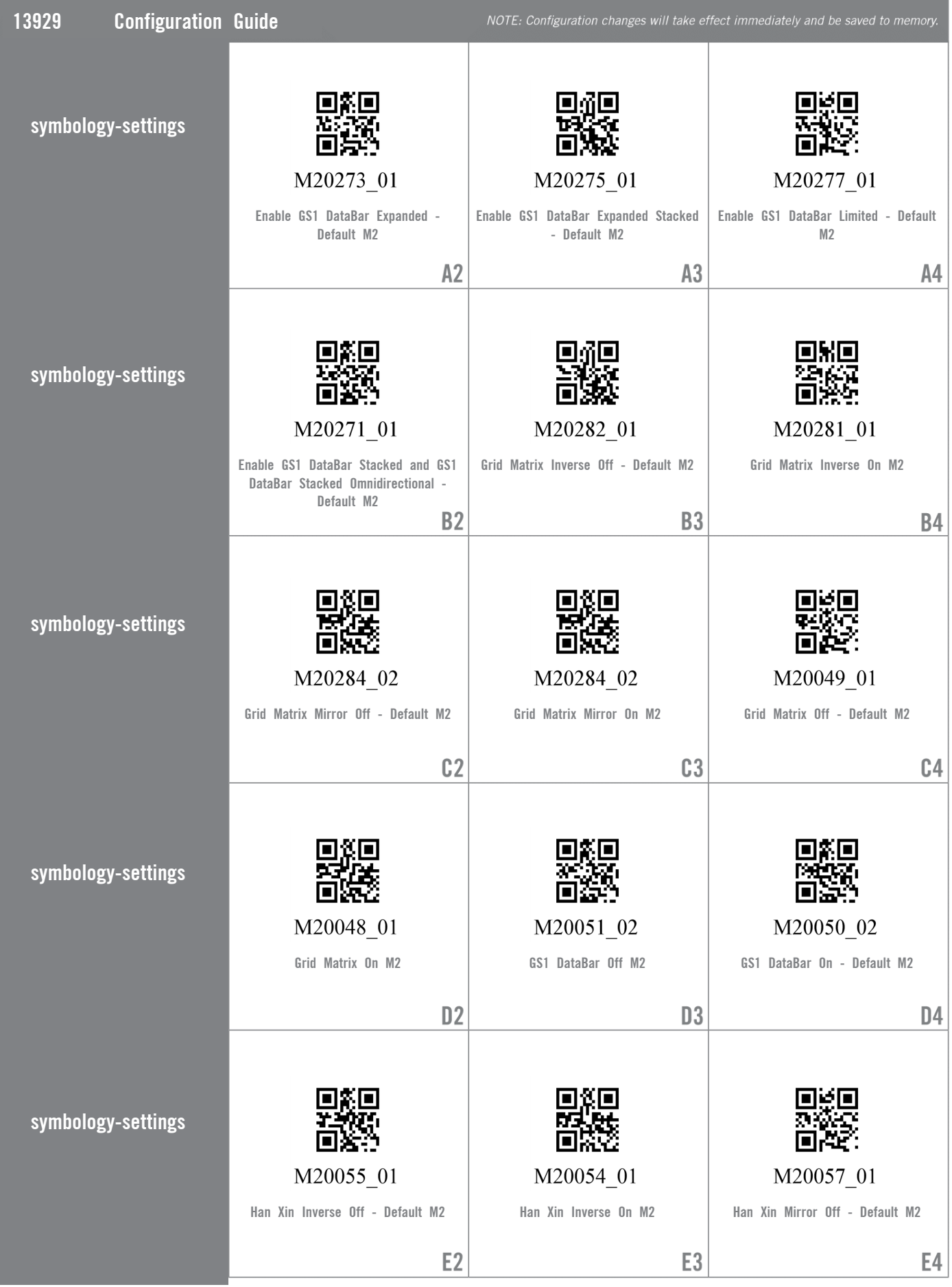

**THE Web Generated Configuration Guide**<br>As

For questions regarding reader configuration contact support@codecorp.com.

 $20\,$ 

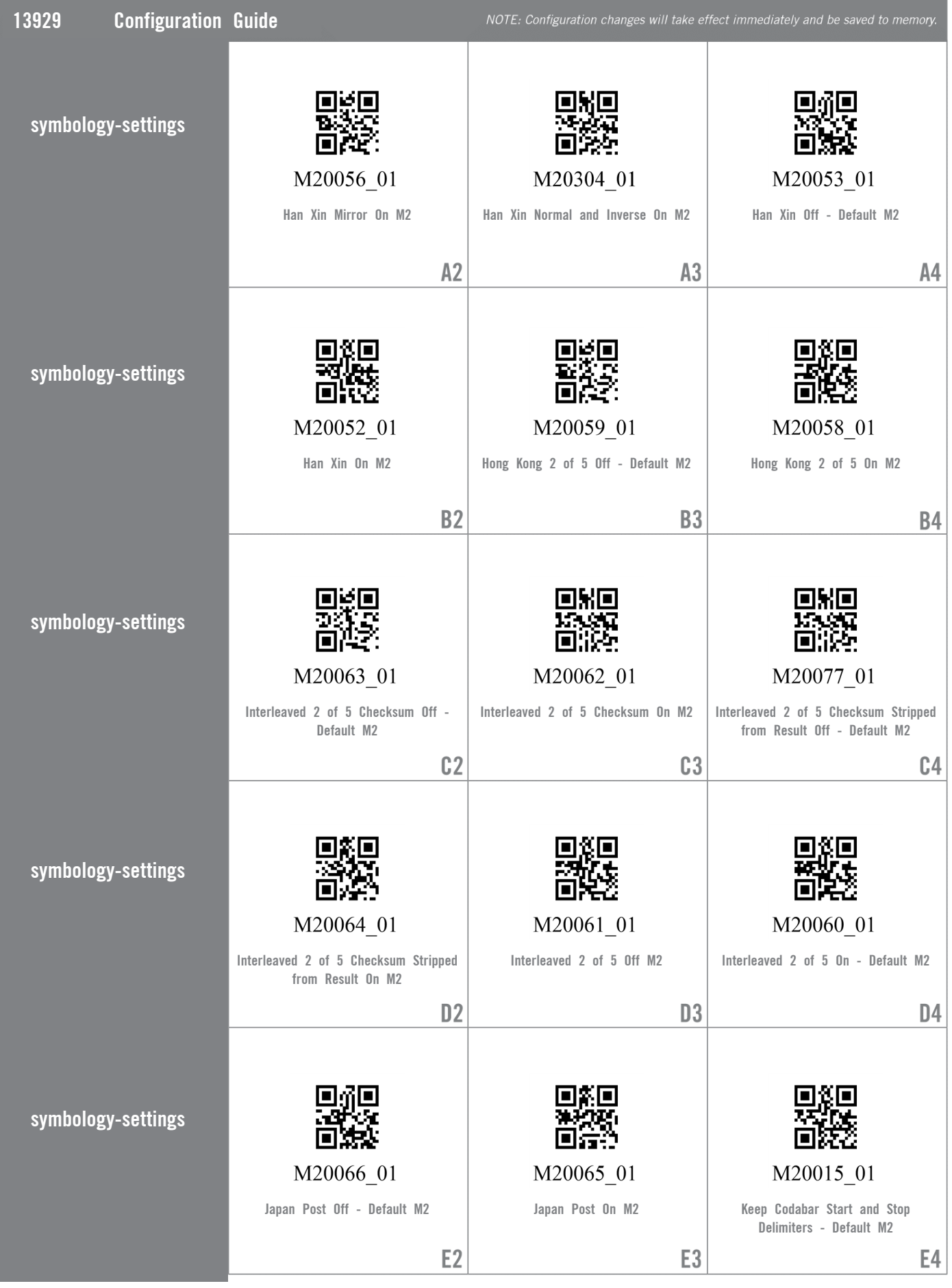

**THE Web Generated Configuration Guide**<br>As

 $21$ 

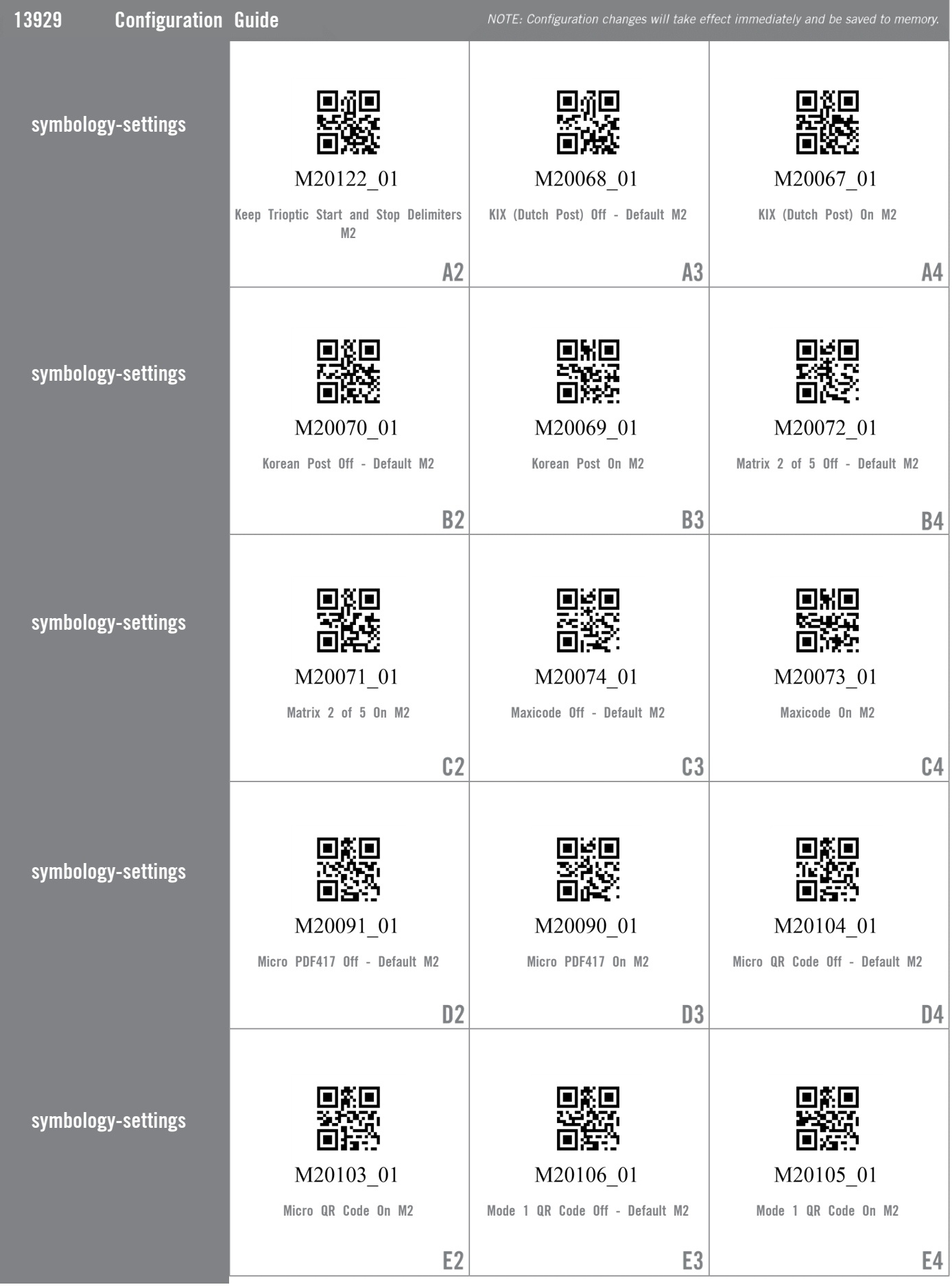

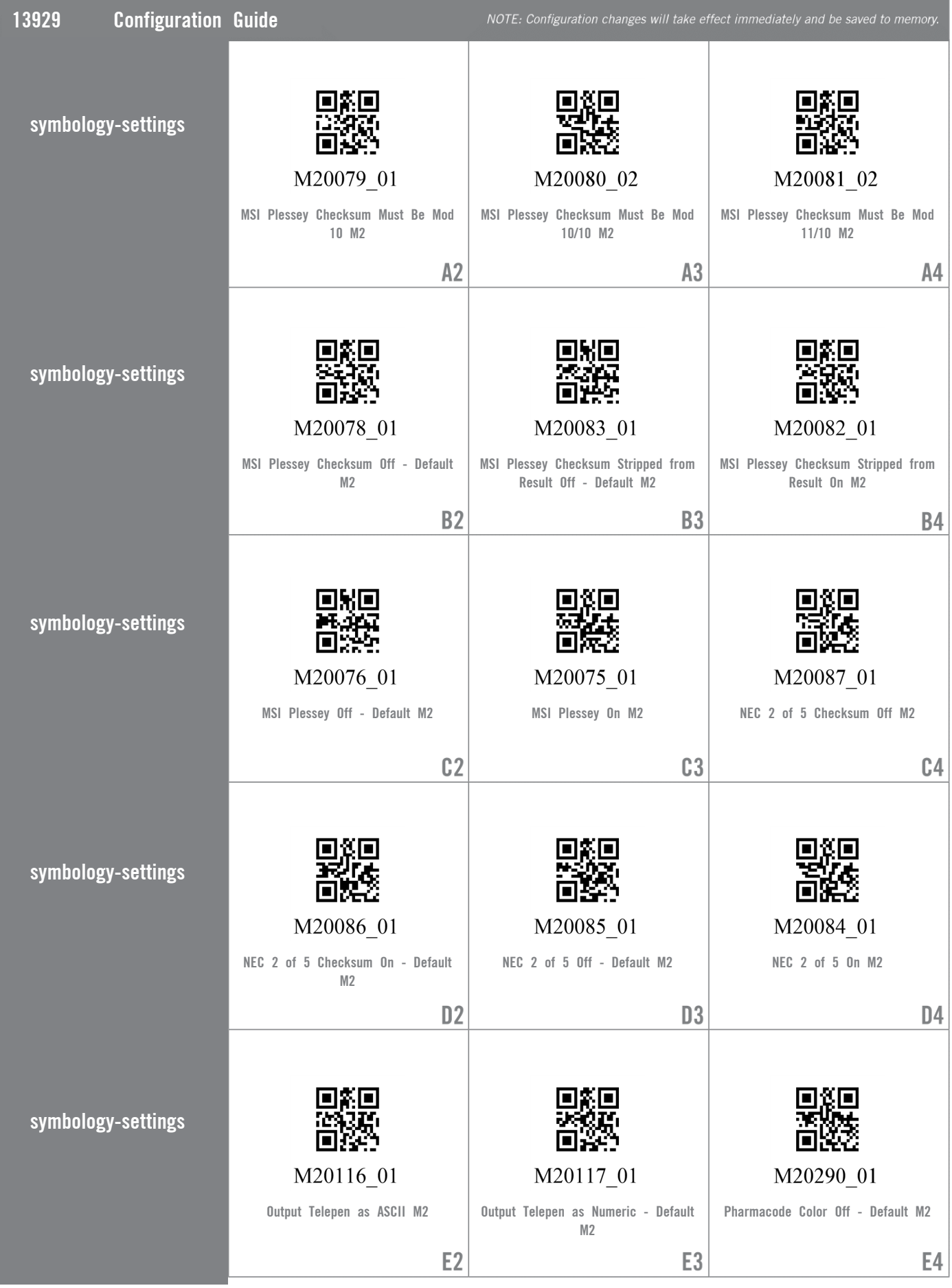

For questions regarding reader configuration contact support@codecorp.com.

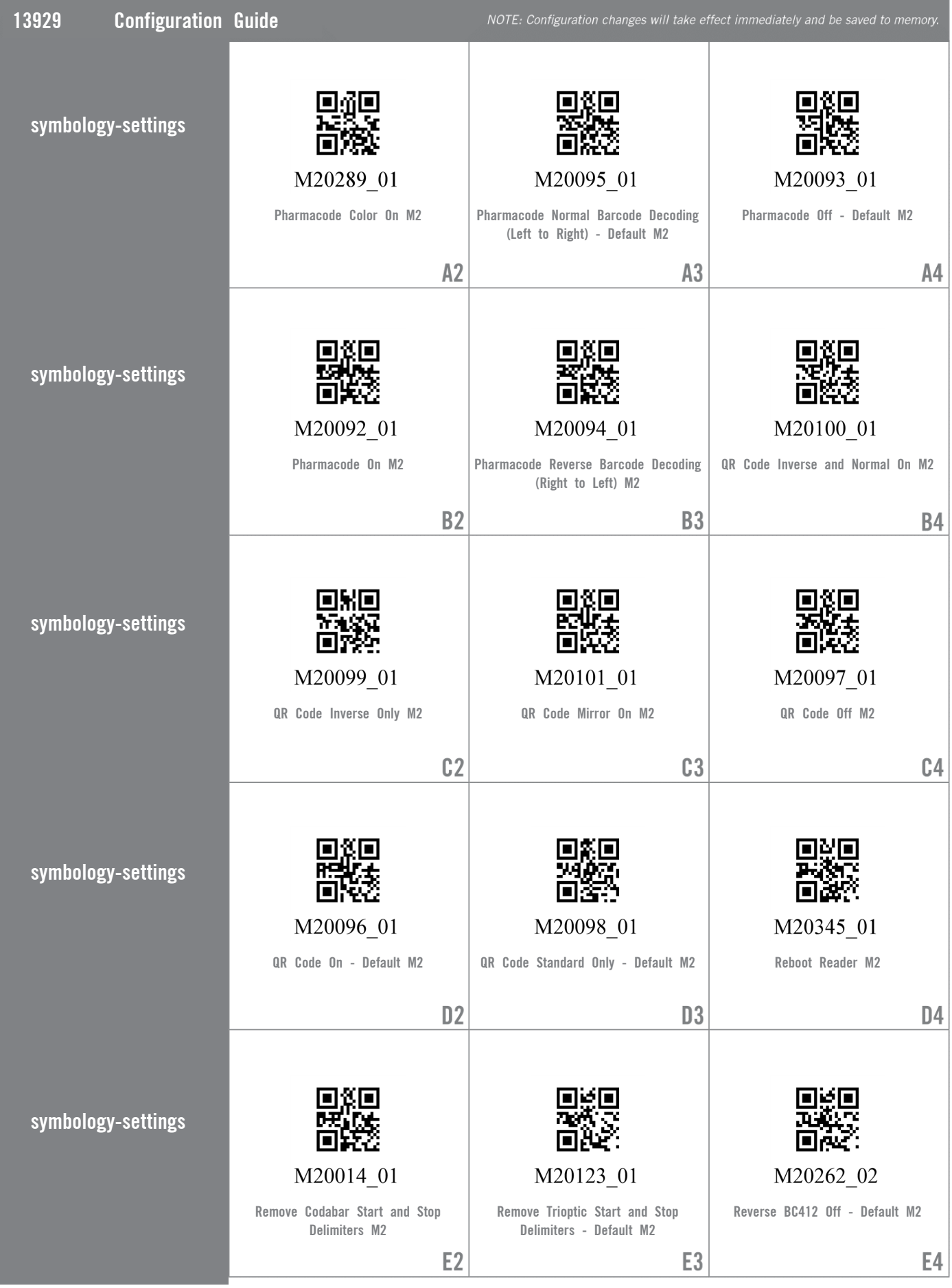

For questions regarding reader configuration contact support@codecorp.com.

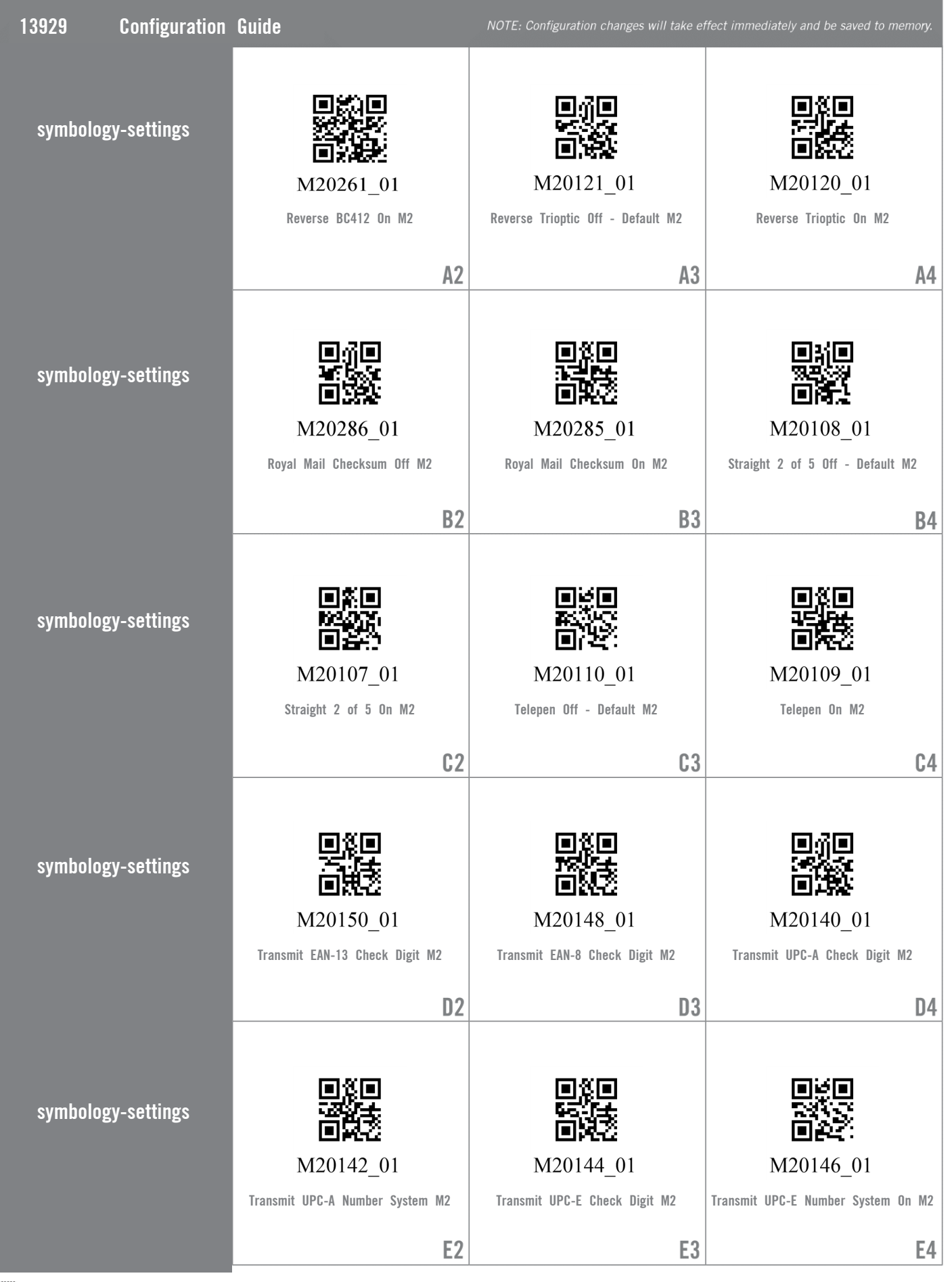

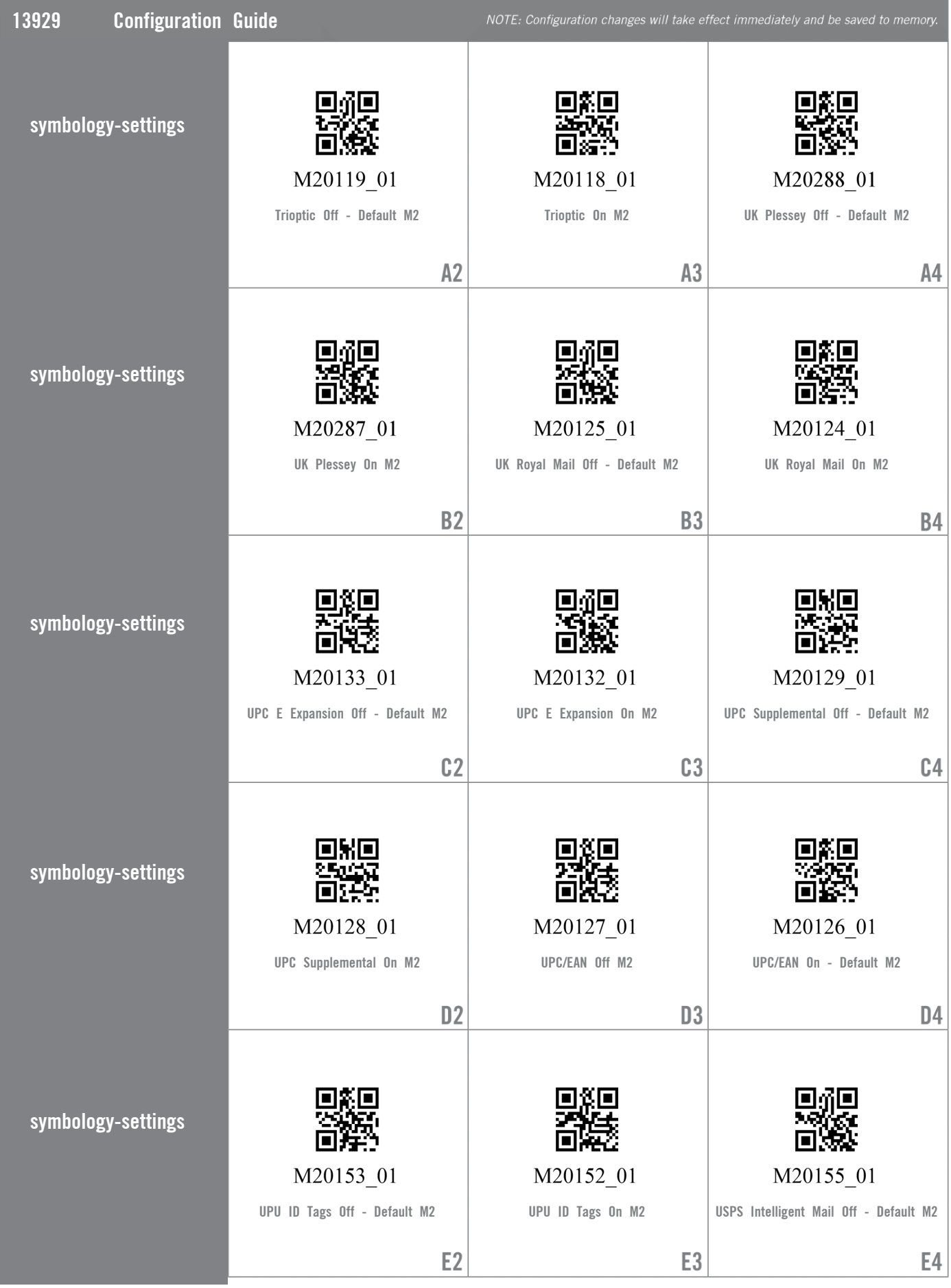

**THE Web Generated Configuration Guide**<br>As

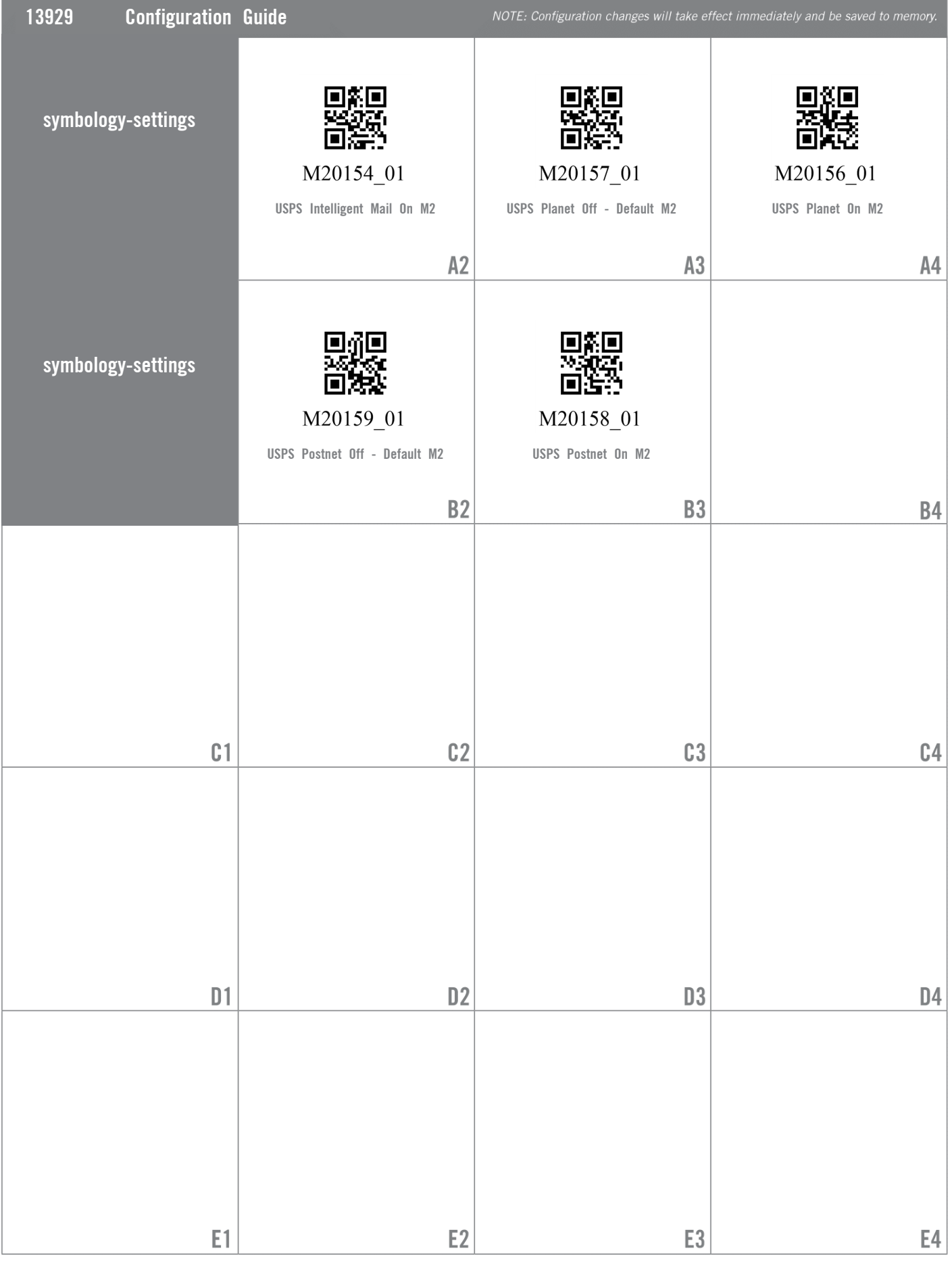